## **Problemen met de pc oplossen via een externe verbinding** *Windows 10*

Quick Assist is een nieuwe app in Windows 10 waarmee u hulp kunt krijgen of bieden via een externe verbinding. We raden u aan om Quick Assist te gebruiken om soepeler en makkelijker te kunnen werken.

## Ondersteuning bieden

Selecteer Start > Accessoires > Quick Assist (of selecteer de Startknop , typ Quick Assist in het zoekvak en selecteer de app in de resultaten). Selecteer Iemand anders helpen en stuur de zescijferige code naar de persoon die u helpt..

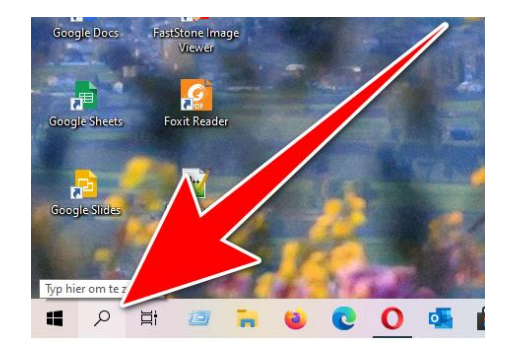

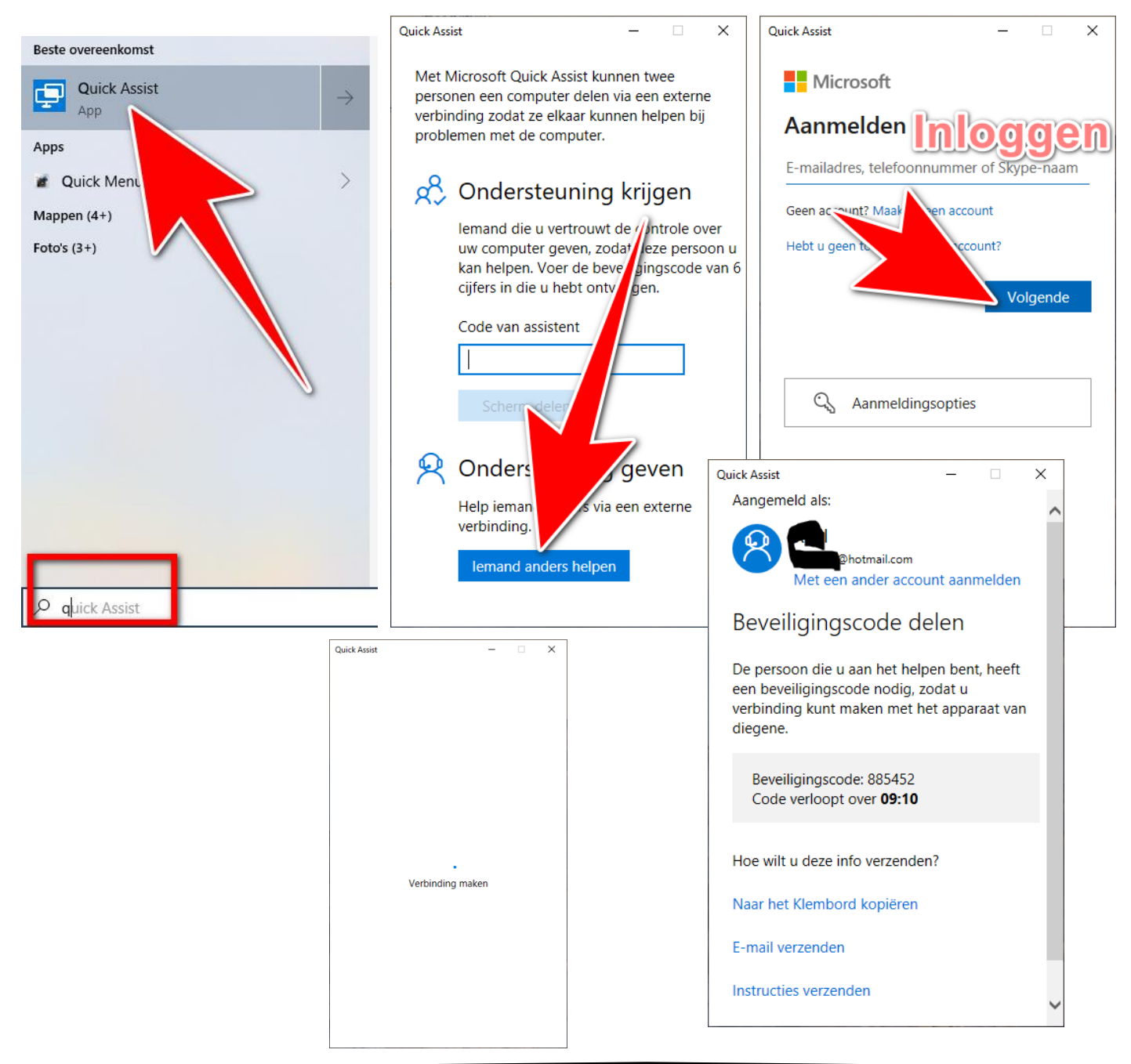

De Beveiligingscode deel je met de persoon die gaat helpen.

Ondersteuning krijgen

Selecteer Start > Accessoires > Quick Assist (of selecteer de Startknop , typ Quick Assist in het zoekvak en selecteer de app in de resultaten). Voer in het vak Code van de assistent de zescijferige code in die u hebt gekregen en selecteer Scherm delen.

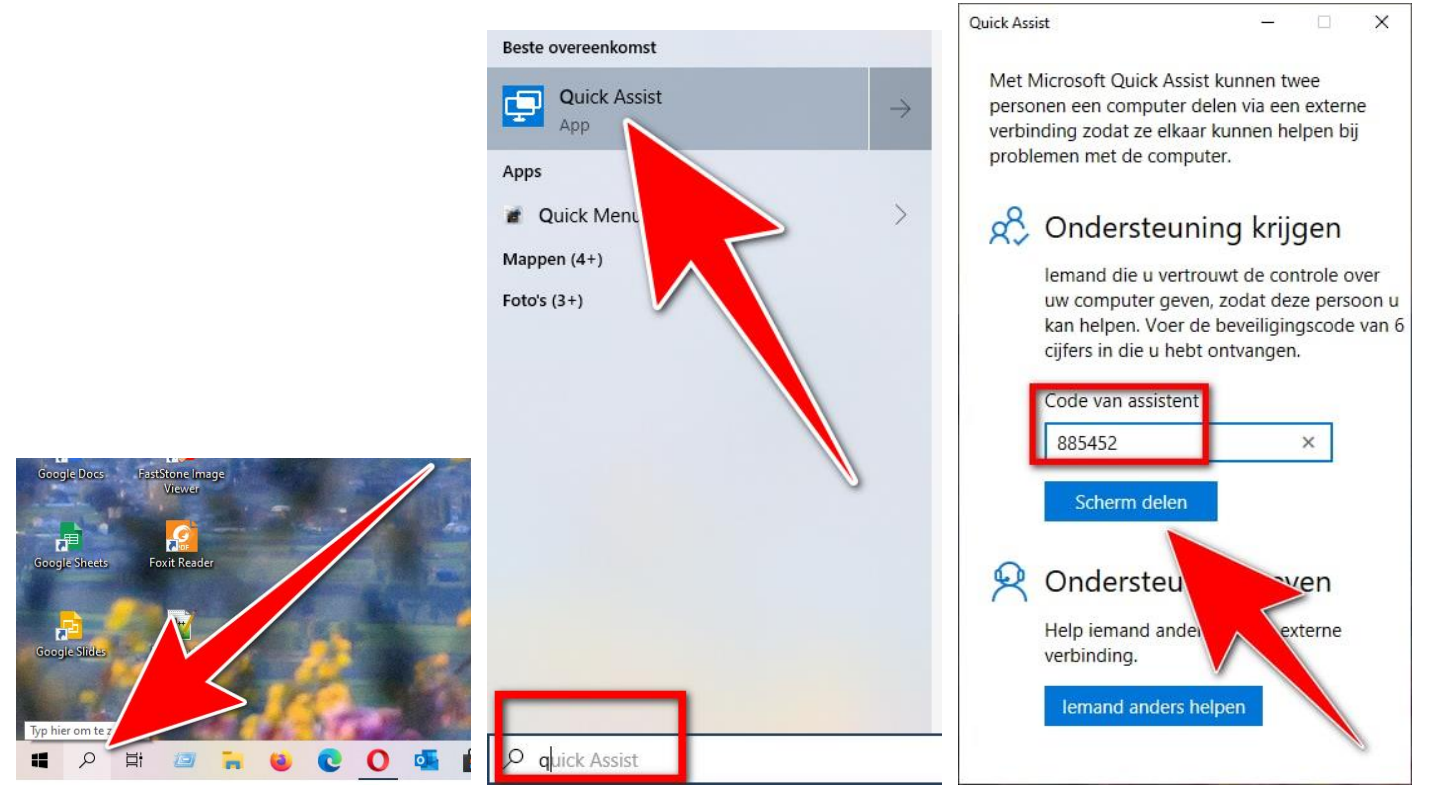

Ondersteuning bieden

Wanneer hij of zij deze heeft ingevoerd, selecteert u Volledig beheer of Scherm bekijken. Selecteer Doorgaan en wacht tot de persoon die u helpt de

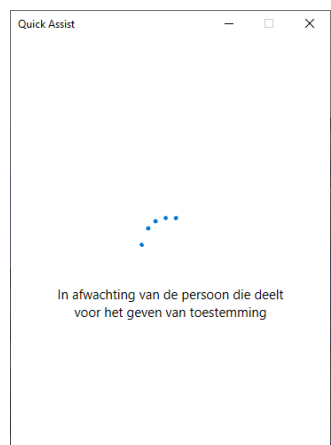

 $\overline{y}$  verbinding toestaat

Ondersteuning krijgen Wacht op uw helper en selecteer Toestaan in het venster dat wordt weergegeven.

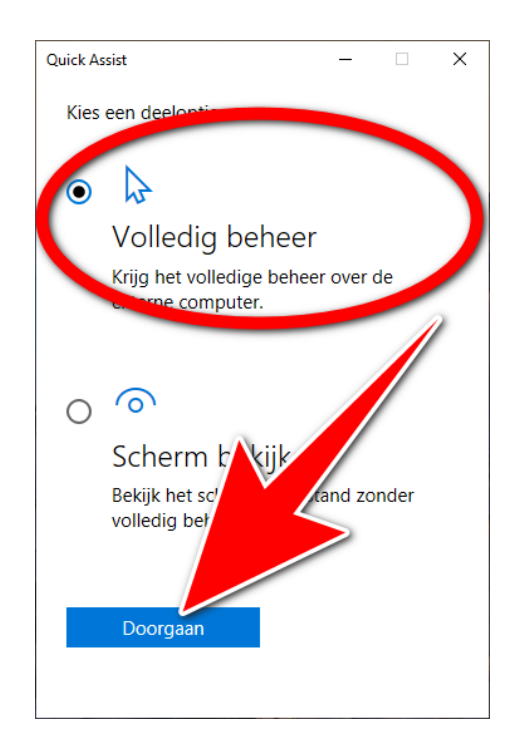

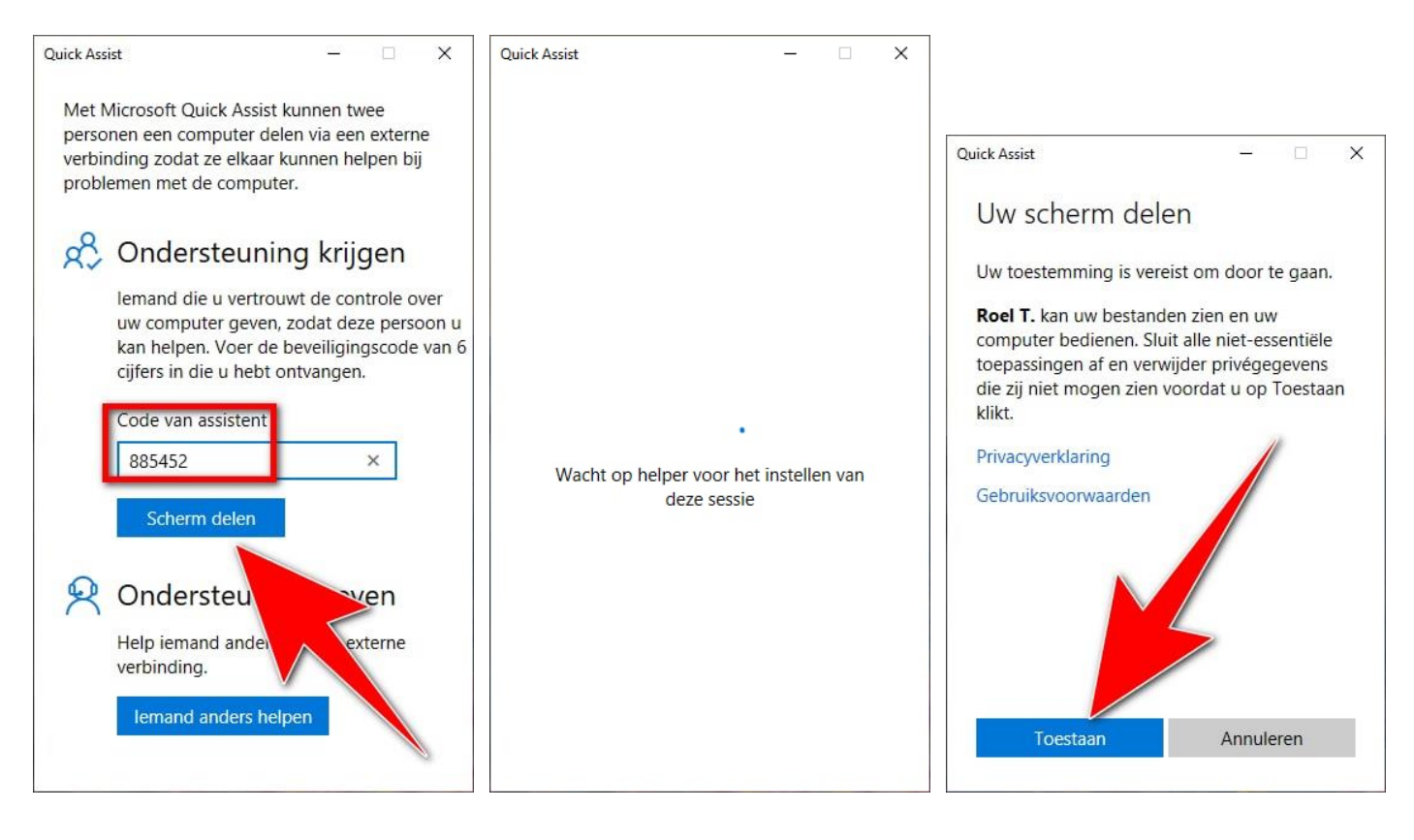

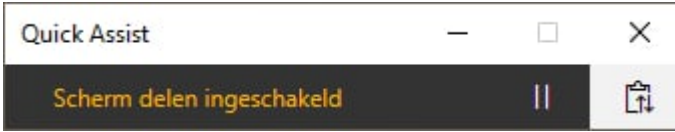

## Ondersteuning bieden

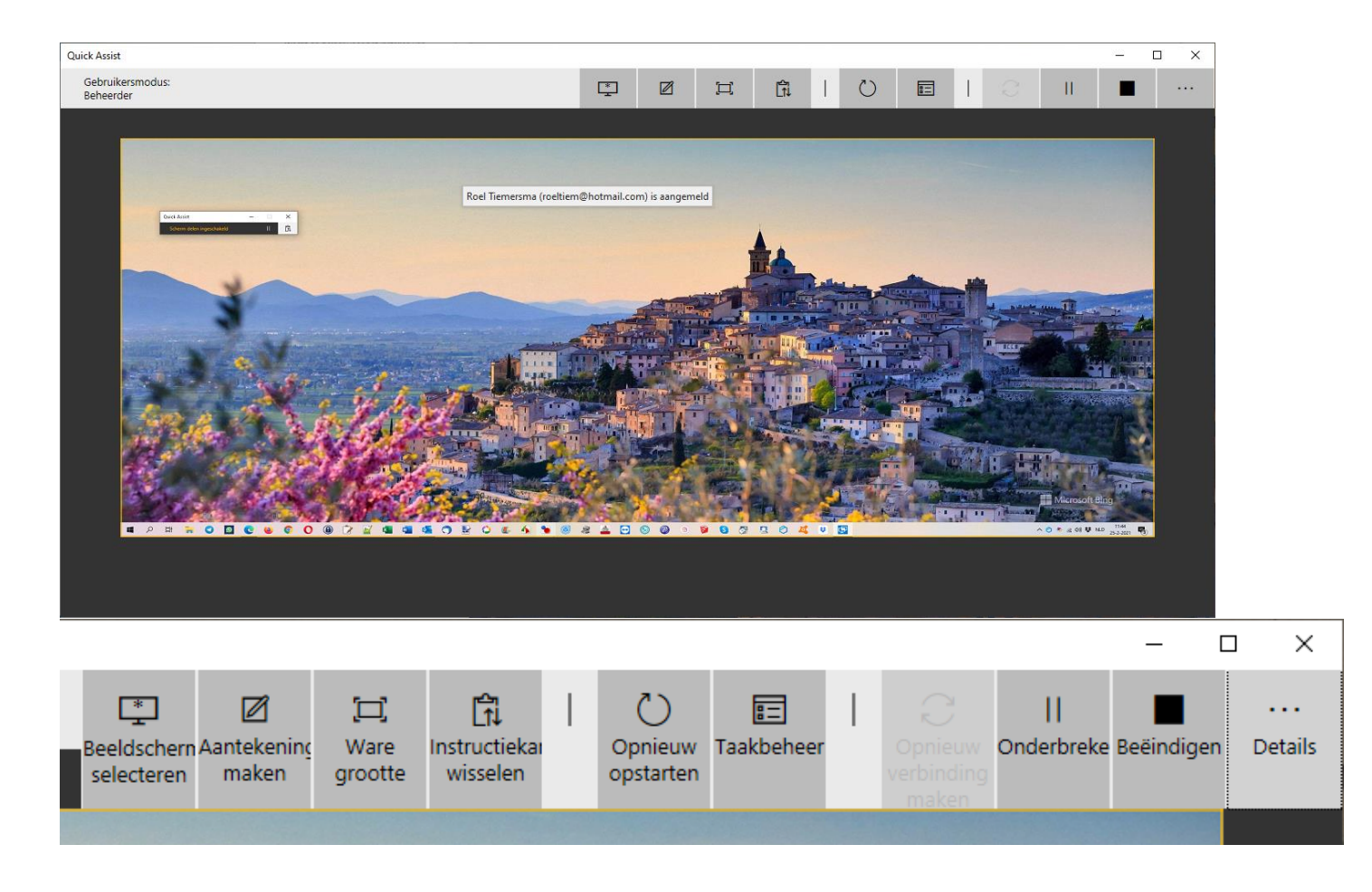

hcc<sup>o</sup>fryslân